## **KAPITOLA III Zákaznické aplikace na In Kartě a Kartě IDS**

## **A. IN 25**

## **35. Aplikace IN 25**

- 35.1. IN 25 je elektronická aplikace nahraná do In Karty nebo Karty IDS. Rozhodný je pro přiznání nebo nepřiznání nároku věk cestujícího nebo jeho nárok na zvláštní jízdné v okamžiku žádosti o aplikaci.
- 35.2. Aplikace IN 25 si může cestující do Virtuální In Karty zakoupit v e-shopu ČD nebo v aplikaci Můj vlak nebo spolu s novou plastovou In Kartou v e-shopu ČD.
- 35.3. Aplikaci IN 25 si může cestující do hotové In Karty dokoupit u pokladní přepážky, v eshopu ČD nebo v aplikaci Můj vlak.

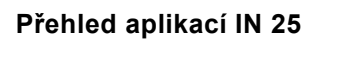

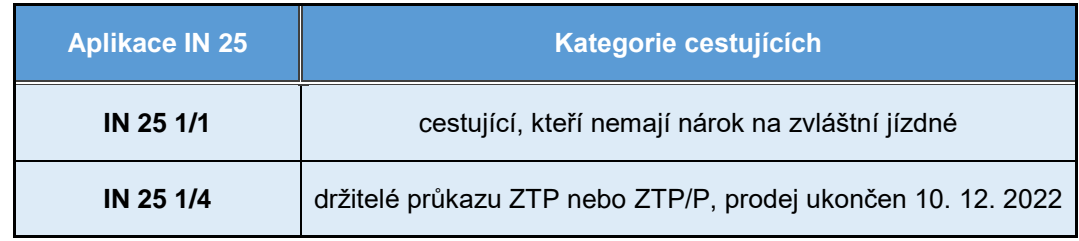

- 35.4. Při dokoupení nebo změně aplikací do již hotové karty obdrží cestující potvrzení o zaplacení zvolené aplikace, které do doby aktualizace In Karty nebo Karty IDS (zpravidla 24 hodin) předkládá při kontrole jízdních dokladů v době plnění přepravní smlouvy spolu s kartou.
- 35.5. Pokud cestující s aplikací IN 25 1/4 ztratí nárok na přiznané výhody, bude mu ve výdejně jízdenek ČD na základě jeho žádosti bezplatně provedena změna na aplikaci IN 25 1/1.
- 35.6. Držitel aplikace IN 25 1/4 je povinen předložit na vyžádání pověřeného zaměstnance ČD při zakupování jízdenek i jejich kontrole v době plnění přepravní smlouvy průkaz ZTP nebo ZTP/P. Pokud uplatňuje nárok na bezplatnou přepravu svého průvodce, předkládá průkaz ZTP/P při kontrole jízdních dokladů vždy.
- 35.7. Aplikaci IN 25 lze u pokladní přepážky po zaplacení vypočteného doplatku dle nároku cestujícího změnit na aplikaci IN 50 – zakupována je nová aplikace IN 50 se standardní platností na 1 nebo 3 roky. Cena nové aplikace IN 50 se sníží o poměrnou část ceny nevyužité aplikace IN 25. Nevyužitá část aplikace IN 25 se počítá na celé měsíce platnosti (nikoliv kalendářní) a zaokrouhluje se dolů. Doplatek není možný v případě, že vypočtená částka je záporná.

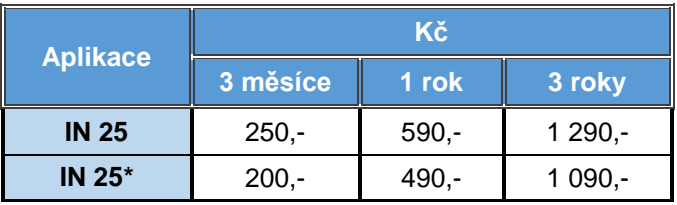

\*Časově omezená nabídka při zakoupení aplikace do Virtuální In Karty. Ukončení nabídky bude oznámeno na [www.cd.cz.](https://www.cd.cz/default.htm)

# **Slevy s aplikací IN 25**

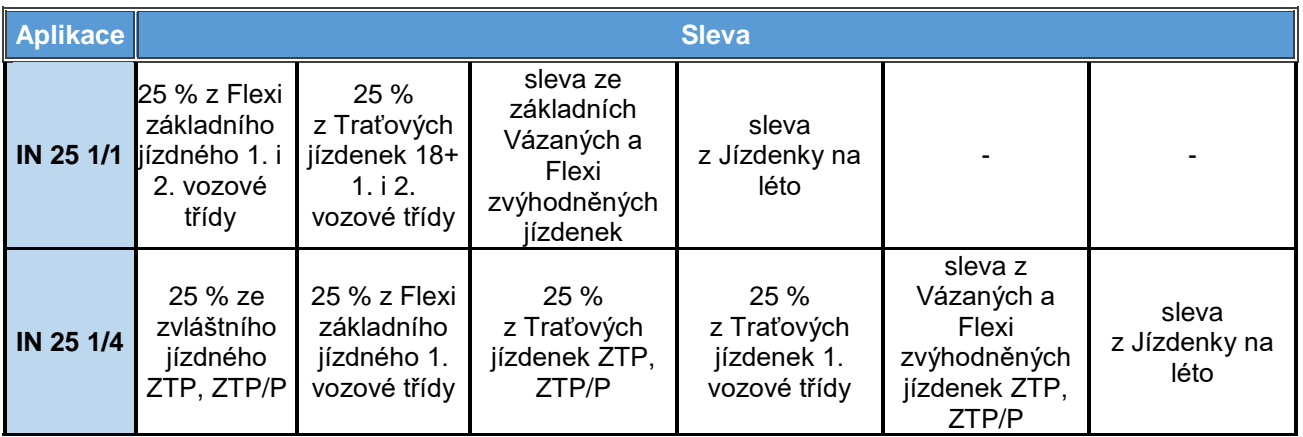

#### **B. IN 50**

1

#### **36. Aplikace IN 50**

- 36.1. IN 50 je elektronická aplikace nahraná do In Karty nebo Karty IDS. Rozhodný je pro přiznání nebo nepřiznání nároku věk cestujícího nebo jeho nárok na zvláštní jízdné v okamžiku žádosti o aplikaci nebo výdeje plastové In Karty.
- 36.2. Aplikaci IN 50 si může cestující do Virtuální In Karty zakoupit v e-shopu ČD nebo v aplikaci Můj vlak nebo spolu s novou plastovou In Kartou v e-shopu ČD.
- 36.3. Aplikaci IN 50 si může cestující do hotové In Karty dokoupit u pokladní přepážky, v eshopu ČD nebo v aplikaci Můj vlak.
- 36.4. Aplikaci IN 50 D si může cestující zakoupit do Virtuální In Karty v e-shopu ČD nebo v aplikaci Můj vlak nebo spolu s novou plastovou In Kartou v e-shopu ČD.
- 36.5. Aplikaci IN 50 D si může cestující do hotové In Karty dokoupit u pokladní přepážky, v eshopu ČD nebo v aplikaci Můj vlak.

#### **Přehled aplikací IN 50**

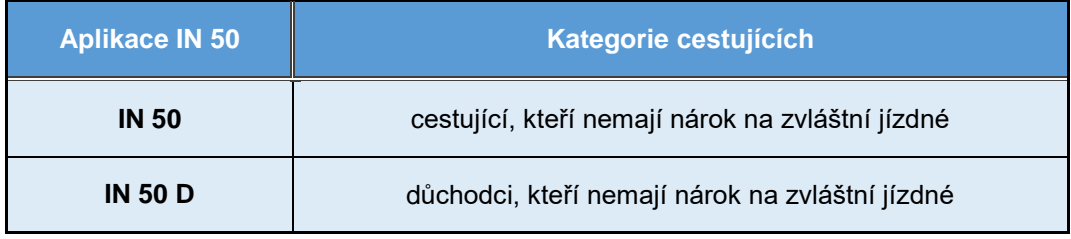

- 36.6. Při dokoupení aplikace do již hotové karty obdrží cestující potvrzení o zaplacení zvolené aplikace, které do doby aktualizace In Karty nebo Karty IDS (zpravidla 24 hodin) předkládá při kontrole jízdních dokladů v době plnění přepravní smlouvy spolu s příslušnou kartou.
- 36.7. Aplikace IN 50 D je určena pro cestující do 65 let, kteří pobírají důchod starobní nebo osoby ve věku 60 - 65 let, které pobírají vdovský či vdovecký důchod.
- 36.8. Žadatel mladší 65 let (do dne, který předchází dni 65. narozenin) je povinen při podání žádosti o zakoupení či dokoupení aplikace předložit navíc Rozhodnutí o přiznání důchodu nebo Rozhodnutí o změně důchodu / Oznámení o hromadné úpravě důchodů nebo ústřižku poštovní poukázky Důchody – výplatní doklad, ne staršího než jeden měsíc, nebo potvrzení o pobírání důchodu<sup>1</sup>.
- 36.9. Pokud je důchod vyplácen v zahraničí, předloží žadatel do českého jazyka přeložené a úředně ověřené potvrzení o pobírání důchodu. Tato podmínka se nevztahuje na potvrzení vystavená ve slovenském jazyce.

<sup>1</sup> *na žádost oprávněného vystavují příslušné orgány sociálního zabezpečení, např. Česká správa sociálního zabezpečení, Ministerstvo vnitra, Vojenský úřad sociálního zabezpečení, Generální ředitelství vězeňské služby atd.*

36.10. Aplikaci IN 50 nelze dodatečně změnit na aplikaci IN 25.

## **Ceny aplikací IN 50**

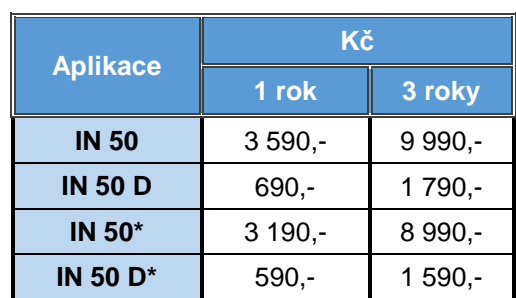

\*Časově omezená nabídka při zakoupení aplikace do Virtuální In Karty. Ukončení nabídky bude oznámeno na [www.cd.cz.](https://www.cd.cz/default.htm)

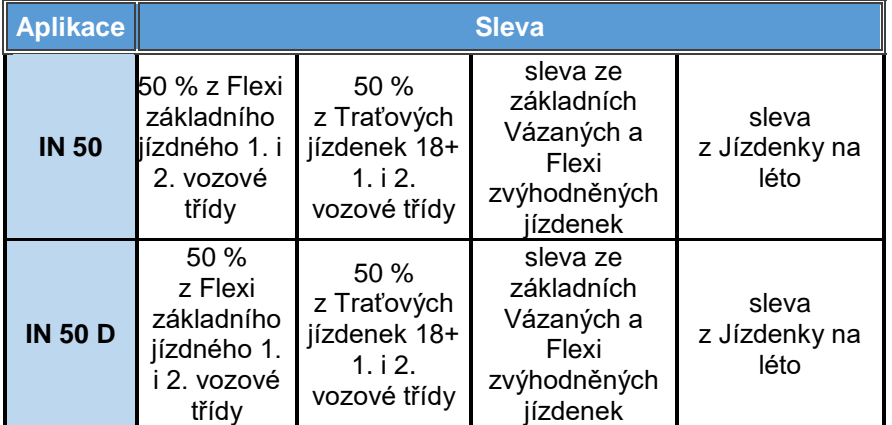

# **Slevy s aplikací IN 50**

## **C. IN 50 1T**

1

## **37. Aplikace IN 50 1T**

- 37.1. IN 50 1T je elektronická aplikace nahraná do In Karty nebo Karty IDS a je určena výhradně pro cestující s nárokem na zvláštní jízdné k cestování v 1. vozové třídě. Rozhodný pro přiznání nároku je věk cestujícího nebo jeho nárok na zvláštní jízdné v okamžiku žádosti o aplikaci nebo výdeje plastové In Karty.
- 37.2. Aplikaci IN 50 1T si může cestující zakoupit do Virtuální In Karty v e-shopu ČD nebo v aplikaci Můj vlak nebo spolu s novou plastovou In Kartou v e-shopu ČD.
- 37.3. Aplikaci IN 50 1T si může cestující do hotové In Karty dokoupit u pokladní přepážky, v e-shopu ČD nebo v aplikaci Můj vlak.

## **Přehled aplikací IN 50 1T**

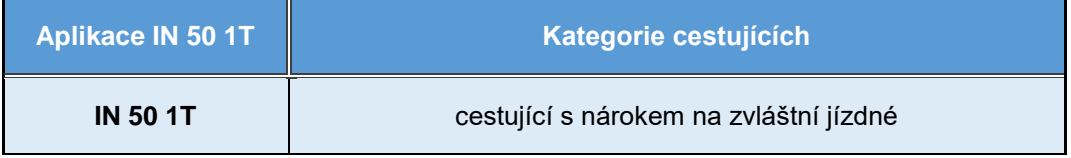

- 37.4. Při dokoupení aplikace do již hotové karty obdrží cestující potvrzení o zaplacení zvolené aplikace, které do doby aktualizace In Karty nebo Karty IDS (zpravidla 24 hodin) předkládá při kontrole jízdních dokladů v době plnění přepravní smlouvy spolu s příslušnou kartou.
- 37.5. Cestující s nárokem na zvláštní jízdné dokládají při pořízení aplikace nárok předepsaným způsobem.
- 37.6. Odlišně od předchozího článku osoba invalidní ve třetím stupni dokládá při pořízení aplikace nárok "Rozhodnutím o přiznání důchodu" nebo "Rozhodnutím o změně důchodu / Oznámením o hromadné úpravě důchodů" nebo ústřižku poštovní poukázky "Důchody – výplatní doklad", ne staršího než jeden měsíc, nebo potvrzení o pobírání důchodu<sup>2</sup> .
- 37.7. Aplikaci IN 50 1T nelze dodatečně změnit na jinou aplikaci.

<sup>2</sup> *na žádost oprávněného vystavují příslušné orgány sociálního zabezpečení např. Česká správa sociálního zabezpečení.*

# **Cena aplikace IN 50 1T**

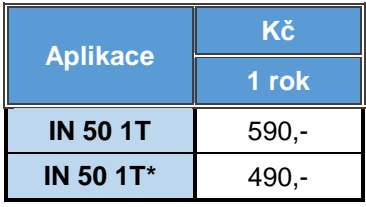

\*Časově omezená nabídka při zakoupení aplikace do Virtuální In Karty. Ukončení nabídky bude oznámeno na [www.cd.cz.](https://www.cd.cz/default.htm)

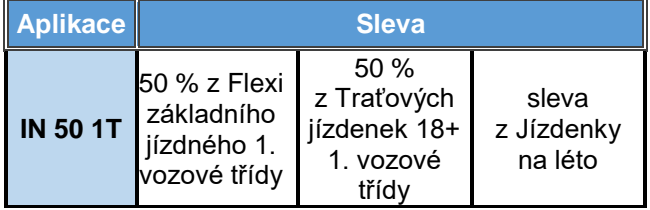

# **Slevy s aplikací IN 50 1T**

#### **D. IN 100**

#### **38. Aplikace IN 100**

- 38.1. IN 100 je elektronická aplikace nahraná do In Karty nebo Karty IDS.
- 38.2. Aplikaci IN 100 si může cestující do Virtuální In Karty zakoupit v e-shopu ČD nebo v aplikaci Můj vlak nebo spolu s novou plastovou In Kartou v e-shopu ČD.
- 38.3. Aplikaci IN 100 si může cestující do hotové In Karty dokoupit u pokladní přepážky, v eshopu ČD nebo v aplikaci Můj vlak.
- 38.4. Při dokoupení aplikace do již hotové karty obdrží cestující potvrzení o zaplacení aplikace, které do doby aktualizace In Karty nebo Karty IDS (zpravidla 24 hodin) předkládá při kontrole jízdních dokladů v době plnění přepravní smlouvy spolu s příslušnou kartou.
- 38.5. Při dokoupení jednorázového doplatku do 1. vozové třídy k aplikaci IN 100 zaplatí cestující rozdíl jízdného mezi 1. a 2. vozovou třídou IN 50.
- 38.6. Aplikaci IN 100 nelze dodatečně změnit na jinou aplikaci.

#### 39. **Aplikace Sdílená IN 100**

- 39.1. Aplikace Sdílená IN 100 je přenosná síťová jízdenka nahraná do aplikace Můj vlak , kterou můžou průběžně používat až 4 cestující.
- 39.2. Aplikaci Sdílená IN 100 lze zakoupit na [www.cd.cz](http://www.cd.cz/) nebo v aplikaci Můj vlak.
- 39.3. Osoba, která Sdílenou IN 100 zakoupila, má práva disponenta a spravuje seznam uživatelů registrovaných na [www.cd.cz](http://www.cd.cz/) vlastnících Virtuální In Kartu, kteří mohou jízdenku používat. Po naplnění stanoveného limitu uživatelů je možná maximálně 1 změna uživatele v průběhu platnosti Sdílené IN 100, a to zdarma.
- 39.4. Ve zvolený den může jízdenku používat jen jeden uživatel a to ten, který si ji pro zvolený den aktivoval v aplikaci Můj vlak jako první. Deaktivaci zvoleného dne, a tím i zpřístupnění jízdenky pro jiného uživatele, lze provést nejpozději do 23:59 hodin dne před zvoleným aktivovaným dnem. Pozdější deaktivace zvoleného dne není možná.
- 39.5. Jízdenku s aktivovaným dnem platnosti lze ke kontrole předložit pouze v mobilní aplikaci Můj vlak, cestující bez aktivované jízdenky je považován za cestujícího bez platné jízdenky.
- 39.6. Dodatečné prokázání nároku na slevu dle SPPO není možné. Pokud se cestující nemůže při kontrole jízdních dokladů v průběhu plnění přepravní smlouvy prokázat síťovou jízdenkou Sdílená IN 100, zaplatí jízdné, na které prokáže nárok.
- 39.7. Za nevyužité (nezaktivované) dny se náhrada neposkytuje.
- 39.8. Při dokoupení jednorázového doplatku do 1. vozové třídy k aplikaci IN 100 zaplatí cestující rozdíl jízdného mezi 1. a 2. vozovou třídou IN 50.
- 39.9. Aplikaci Sdílená IN 100 nelze dodatečně změnit na jinou aplikaci.

## **Přehled aplikací IN 100**

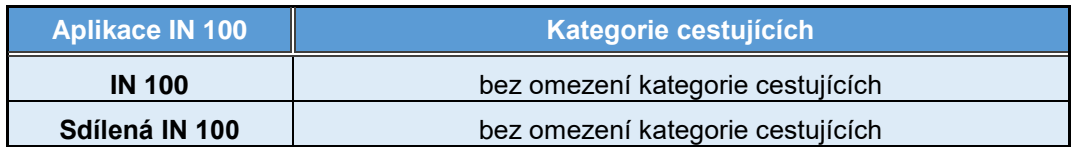

# **Ceny aplikací IN 100**

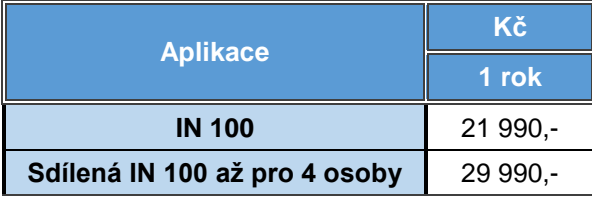

# **Slevy s aplikací IN 100**

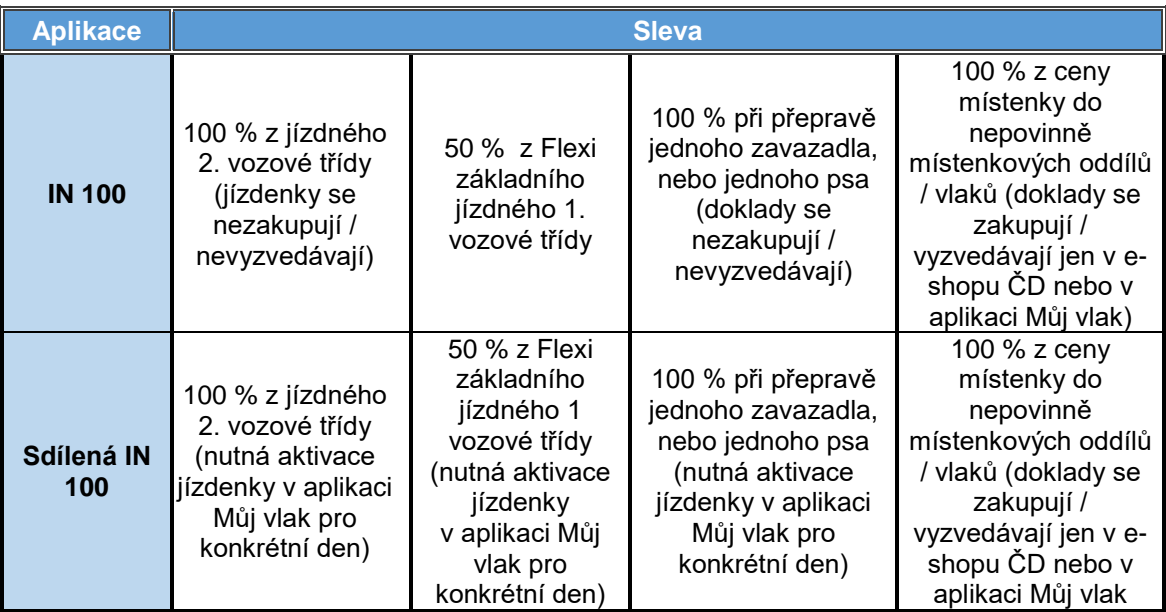

## **E. ČASOVÝ DOPLATEK**

## **40. Aplikace Časový doplatek**

- 40.1. Časový doplatek je elektronická aplikace nahraná do In Karty nebo Karty IDS.
- 40.2. Časový doplatek si může cestující do Virtuální In Karty zakoupit v e-shopu ČD nebo v aplikaci Můj vlak nebo spolu s novou plastovou In Kartou v e-shopu ČD.
- 40.3. Časový doplatek si může cestující do hotové In Karty dokoupit u pokladní přepážky, v eshopu ČD nebo v aplikaci Můj vlak. Časový doplatek na týden lze do plastové In Karty zakoupit také u průvodčího ve vlaku.

## **Přehled aplikací Časový doplatek**

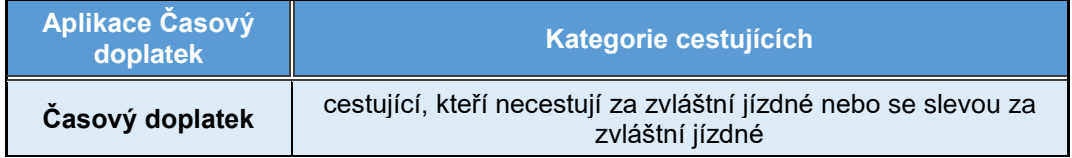

- 40.4. Při dokoupení aplikace do již hotové karty obdrží cestující potvrzení o zaplacení zvolené aplikace, které do doby aktualizace In Karty nebo Karty IDS (zpravidla 24 hodin) předkládá při kontrole jízdních dokladů v době plnění přepravní smlouvy spolu s příslušnou kartou.
- 40.5. Časový doplatek nelze použít k jízdním dokladům za zvláštní jízdné, obchodním nabídkám ČD se slevou na zvláštní jízdné, k jízdním dokladům SJT se slevou za zvláštní jízdné a ke zlevněným jízdním dokladům IDS. Pokud cestující v 1. vozové třídě časový doplatek k takovému jízdnímu dokladu předloží, doplatí do jízdného, na které prokáže nárok. Není-li k danému jízdnému doplatek možný, zaplatí jízdné, na které prokáže nárok.

## **Ceny aplikací Časový doplatek**

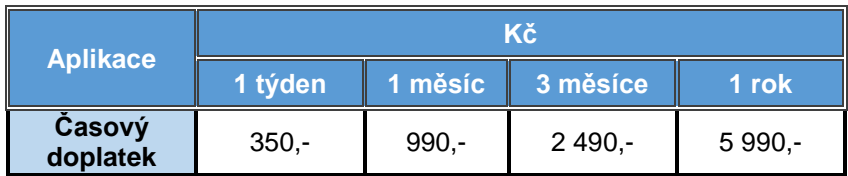

# **Slevy s aplikací Časový doplatek**

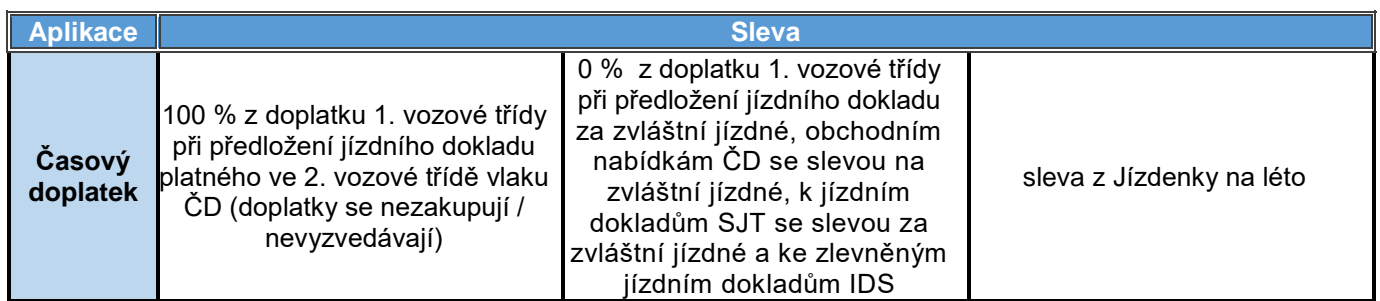

#### **F. IN BUSINESS**

#### **41. Aplikace IN Business**

- 41.1. IN Business je elektronická aplikace přenosné síťové jízdenky nahrané do přenosné čipové In Karty.
- 41.2. O aplikaci IN Business může požádat pouze kontaktní osoba společnosti, se kterou ČD uzavřely smlouvu. Žádost lze zaslat na adresu České dráhy, a.s., Generální ředitelství, nábř. L. Svobody 1222, 110 15 Praha 1 nebo na e-mail [obchod@gr.cd.cz.](mailto:obchod@gr.cd.cz)
- 41.3. K síťové jízdence IN Business se nevydává při objednání předběžná In Karta.
- 41.4. Aplikaci nelze dokoupit na přenosnou In Kartu, která má platnost kratší, než požadovaná platnost aplikace IN Business. V takovém případě požádá kontaktní osoba o novou přenosnou In Kartu.
- 41.5. Při žádosti o duplikát In Karty v případě ztráty, odcizení nebo poškození, obdrží pověřená osoba u pokladní přepážky po úhradě poplatku za výrobu duplikátu předběžnou In Kartu – duplikát, která platí jako přenosná síťová jízdenka IN Business do doby vydání hotového duplikátu přenosné In Karty.
- 41.6. Dodatečné prokázání nároku na slevu dle SPPO není možné. Pokud se cestující nemůže při kontrole jízdních dokladů v průběhu plnění přepravní smlouvy prokázat síťovou jízdenkou IN Business, zaplatí jízdné, na které prokáže nárok.
- 41.7. Aplikaci IN Business nelze dodatečně změnit na jinou aplikaci.

#### 42. **Virtuální IN Business**

- 42.1. Aplikace Virtuální IN Business je přenosná síťová jízdenka nahraná do aplikace Můj vlak, kterou může průběžně používat až 20 nebo až 50 cestujících.
- 42.2. Virtuální IN Business může zakoupit kontaktní osoba společnosti, a to na [www.cd.cz.](http://www.cd.cz/)
- 42.3. Kontaktní osoba má práva disponenta Virtuální IN Business a spravuje seznam uživatelů registrovaných na [www.cd.cz](http://www.cd.cz/) vlastnících Virtuální In Kartu, kteří mohou jízdenku používat. Po naplnění stanoveného limitu uživatelů jsou možné maximálně 2 změny uživatelů v průběhu platnosti Virtuální IN Business, a to zdarma.
- 42.4. Ve zvolený den může jízdenku používat jen jeden uživatel a to ten, který si ji pro zvolený den aktivoval v aplikaci Můj vlak jako první. Deaktivaci zvoleného dne, a tím i zpřístupnění jízdenky pro jiného uživatele, lze provést nejpozději do 23:59 hodin dne před zvoleným aktivovaným dnem. Pozdější deaktivace zvoleného dne není možná.
- 42.5. Jízdenku s aktivovaným dnem platnosti lze ke kontrole předložit pouze v mobilní aplikaci Můj vlak, cestující bez aktivované jízdenky je považován za cestujícího bez platné jízdenky.
- 42.6. Dodatečné prokázání nároku na slevu dle SPPO není možné. Pokud se cestující nemůže při kontrole jízdních dokladů v průběhu plnění přepravní smlouvy prokázat síťovou jízdenkou Virtuální IN Business, zaplatí jízdné, na které prokáže nárok.
- 42.7. Za nevyužité (nezaktivované) dny se náhrada neposkytuje.
- 42.8. Aplikaci Virtuální IN Business nelze dodatečně změnit na jinou aplikaci.

## **Přehled aplikací IN Business**

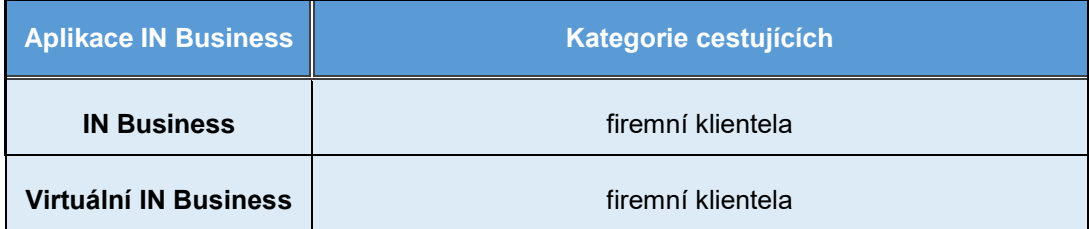

## **Ceny aplikací IN Business**

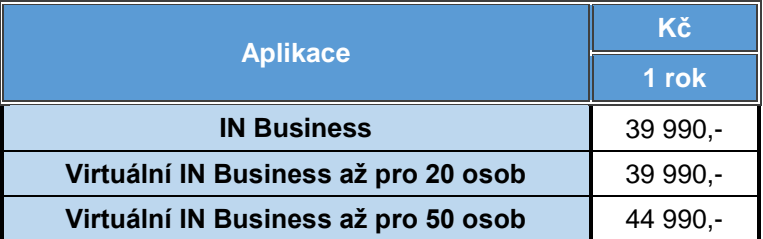

## **Slevy s aplikacemi IN Business**

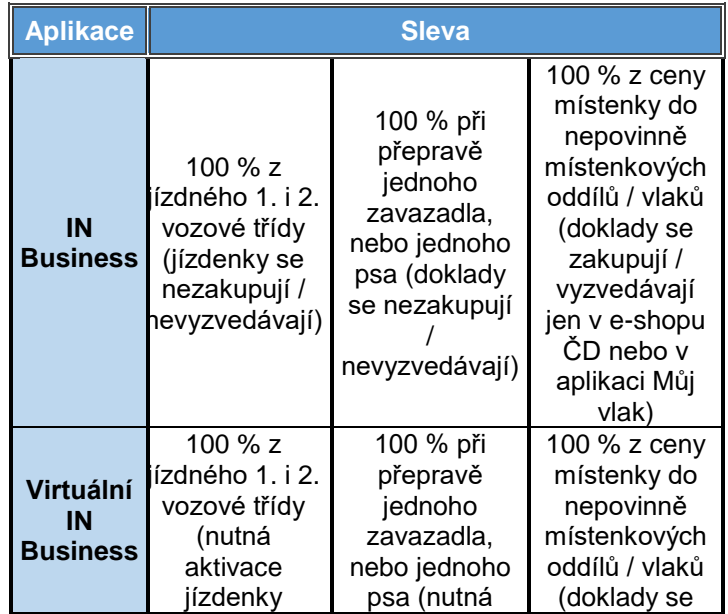

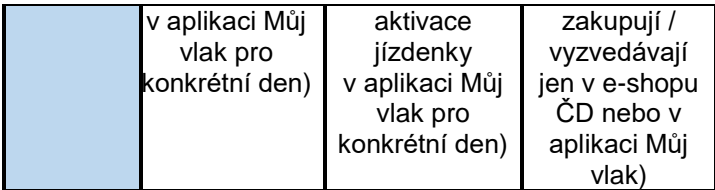